**Ordene este documento como UM-50803 Rev. E** 

*Dto. de Ingeniería* **UM-50803**

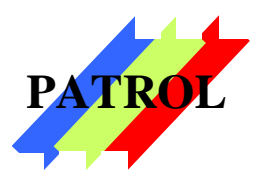

## RECEPTOR DE ALARMAS PATROL DC3 **MANUAL DE USO Y CONFIGURACION**  VERSION 6.00

### **Rasgos Principales**

- No requiere abrir su PC, dado que se conecta externamente.
- Solo necesita un puerto serial RS-232C disponible en la PC.
- **Emula un receptor universal genérico**
- Recibe los formatos más populares de ADEMCO en DTMF.
- Conexión a dos líneas de teléfono.
- □ Test continúo del estado de las líneas telefónicas.
- **Protección contra descargas eléctricas.**
- □ Formatos de pulsos Ademco Slow/Fast.
- Campanilla de llamada. (configurable)
- Atención al segundo ring (configurable)
- □ Alarma de PC apagada.

# *¡GRACIAS!*

*Gracias por haber elegido nuestro receptor DC-3 para complementar su Estación Receptora de Alarmas.* 

*Este novedoso dispositivo le dará mayores posibilidades sin cambiar* 

*su sistema de monitoreo, y por este motivo, con una mínima inversión.* 

*Para lograr obtener los mejores resultados con el receptor DC-3 se* 

*recomienda adoptar todas las precauciones descriptas en la sección* 

*6 de esta guía.* 

## **1. Introducción y Descripción**

El receptor de alarmas DC3 es un receptor de altas prestaciones y bajo costo, que permite una rápida puesta en servicio del sistema en las estaciones de monitoreo.

El receptor DC3 esta pensado para funcionar en conjunto con un ordenador, para la gestión y administración adecuada de los reportes.

Para la recepción de reportes, cuenta con dos conexiones para línea de teléfono. Ambos circuitos funcionan con total autonomía, minimizando los tiempos de atención de cada llamado.

Puede recibir mensajes en Contact ID, Ademco Express, y formatos de pulsos trabajando a 10 y 20 pps con portadoras de 1800 o 1900Hz. La estructura de dichos formatos es 4/2 no extendido, como son los llamados Ademco slow, Ademco fast, Silent Knight y Sescoa, entre otros.

Actualmente, la versión 6.00 del receptor DC3 ya no es compatible con el software Monitor II de C&K System.

En el frente del receptor hay cinco LEDs que son los indicadores de status del dispositivo. Ver fig. 1.

De izquierda a derecha, el primer LED es el indicador de "POWER" que se ilumina cuando se enciende el receptor. Luego hay otros dos LEDs de color rojo, que destellan cuando hay falla en línea 1 y/o línea 2. Terminando, los indicadores verdes "TD" (Transmisión de Datos) y "RD" (Recepción de Datos) muestran la actividad en la comunicación de datos con el ordenador.

En su parte trasera, el receptor tiene el conector correspondiente al ordenador con una interfaz serial RS-232C, y también los dos conectores para sendas líneas telefónicas. Ver fig. 2.

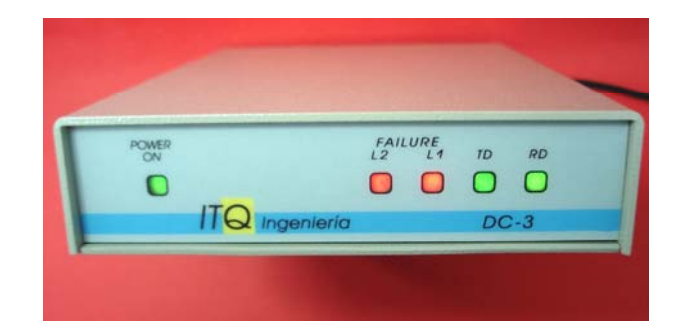

**Fig. 1.**Vista del panel frontal y sus luces: RD datos recibidos desde la PC, TD datos enviados hacia la PC, FAILURE L1/L2 indican que la línea de teléfono correspondiente esta fuera de servicio, POWER ON indica si está energizado.

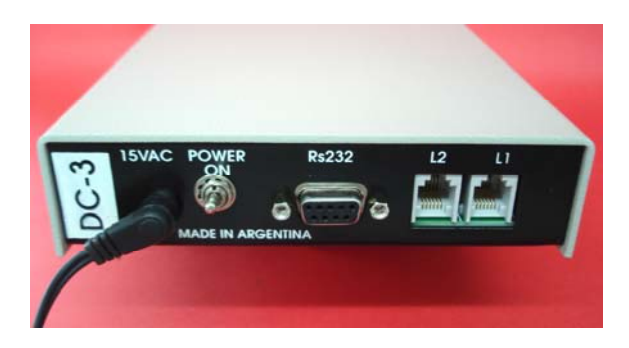

**Fig. 2.**Vista del panel trasero: L1 Y L2 son los Jacks correspondientes a cada línea de teléfono, en caso de disponer solo de una, debe conectarse en L1. El conector tipo DB-9 marcado RS-232 es el indicado para la conexión de datos con la PC. Luego se observa el conector de alimentación de 15 VAC y la llave de encendido.

Las líneas de teléfono son chequeadas regularmente por el receptor que indica con el LED rojo intermitente la falta de tensión en cada una de ellas.

## **2. Conexión al Ordenador**

Conéctese al ordenador en un COM PORT disponible y previamente configurado (bajo Windows, configure una solicitud de interrupción diferente para cada COM, o bien utilice una placa multipuerto con interrupción compartida).

Si bien se prevé una interfaz RS232C con el ordenador, es muy probable que con los ordenadores modernos haya alguna dificultad en tener varios puertos seriales disponibles.

Siempre puede agregar al ordenador, puertos seriales adicionales. Hay placas PCI con dos o cuatro puertos COM.

En otros casos, si dispone de puertos USB, puede usar cables adaptadores de USB a serial, pero deberá instalar un driver adecuado para que su software lo reconozca.

En general, la cantidad máxima de receptores DC3 que puede instalar en un sistema está determinada por la cantidad máxima de puertos que pueda habilitar cada software de automatización.

Para comunicarse con la PC, DC3 usa una interfaz serial y un formato de datos genérico que esta documentado mas adelante.

Cuando la unidad es nueva, está configurada para usar un baudrate de 4800bps, 8N1 sin control de flujo. Sin embargo, puede cambiarlo a 1200, 2400, 4800, 9600, 19200 o 115200 bps.

Al encender la unidad, todos los LEDs destellarán y el buzzer sonará, indicando la correcta inicialización del controlador interno. A continuación y solo por un periodo de 45 segundos, es posible entrar en programación y cambiar la configuración del receptor, usando los comandos adecuados. Por ejemplo, cambiar el baudrate.

En cuanto a los formatos de recepción, el receptor DC3 permite recibir eventos en Contact ID, Ademco Express (ambos formatos DTMF) y también es posible la recepción de formatos de pulsos trabajando a 10 y 20 pps con portadoras de 1800 o 1900Hz. La estructura de dichos formatos es 4/2 no extendido, como son los llamados Ademco slow, Ademco fast, Silent Knight y Sescoa, entre otros.

Existen algunos mensajes que el receptor puede generar (eventos internos) para comunicar al software la falla o restauración de alguna línea telefónica, o para comprobar que el software o el PC están activos y listos.

En el caso de que la comunicación con el ordenador se pierda, ya sea porque está apagado, desconectado o sin el programa corriendo, luego de un tiempo sonará una alarma audible (tres beeps) en el receptor, y que se repetirá periódicamente hasta que se solucione esta situación.

### **3.1 Formatos 4/2**

Son los formatos DTMF tipo 27 o Ademco Express y los formatos de pulsos Ademco Slow-Fast.

Para comunicar estos eventos reportados en 4/2 el receptor utiliza el llamado "protocolo#1".

Los códigos de reporte para cada evento son combinaciones de 2 dígitos hexadecimales de los cuales el primero representa el tipo de evento y el segundo, el número de zona o usuario

Dentro de los datos utilizados al reportar con el protocolo#1, hay un dígito o carácter ASCII, llamado "Evento" que es una interpretación del código del evento. Por ejemplo, si el código recibido es 11 y se considera que todos los códigos comenzando con 1 son alarmas entonces mi "Evento" puede ser una "A" de alarma.

La tabla de "Eventos" es editable, pero por defecto DC3 adopta la siguiente:

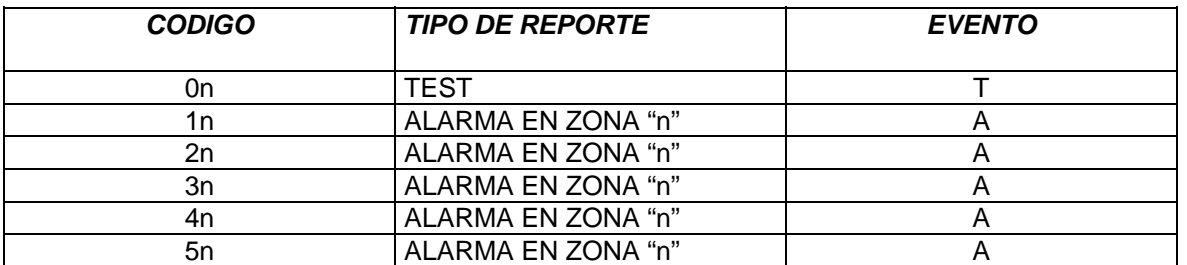

#### **Tabla 4.**

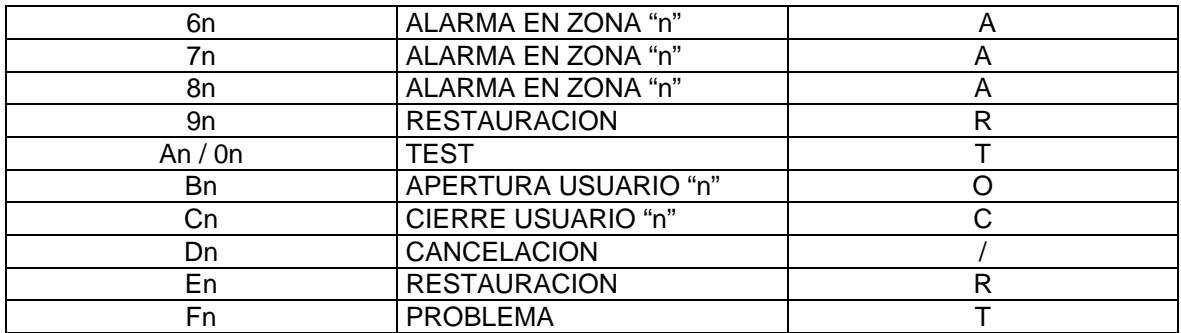

Tenga en cuenta que los formatos de comunicación DTMF son mucho más rápidos que los formatos de pulsos que usan esta misma estructura.

### **3.2 Formato Contact ID**

En el caso del formato tipo 18 (*Contact ID*) los códigos de reporte están previamente definidos por Ademco®, y la comunicación con el ordenador es usando el protocolo#5.

En la tabla 5 y para referencia se encuentran todos los códigos de Ademco para este formato, mostrados en castellano.

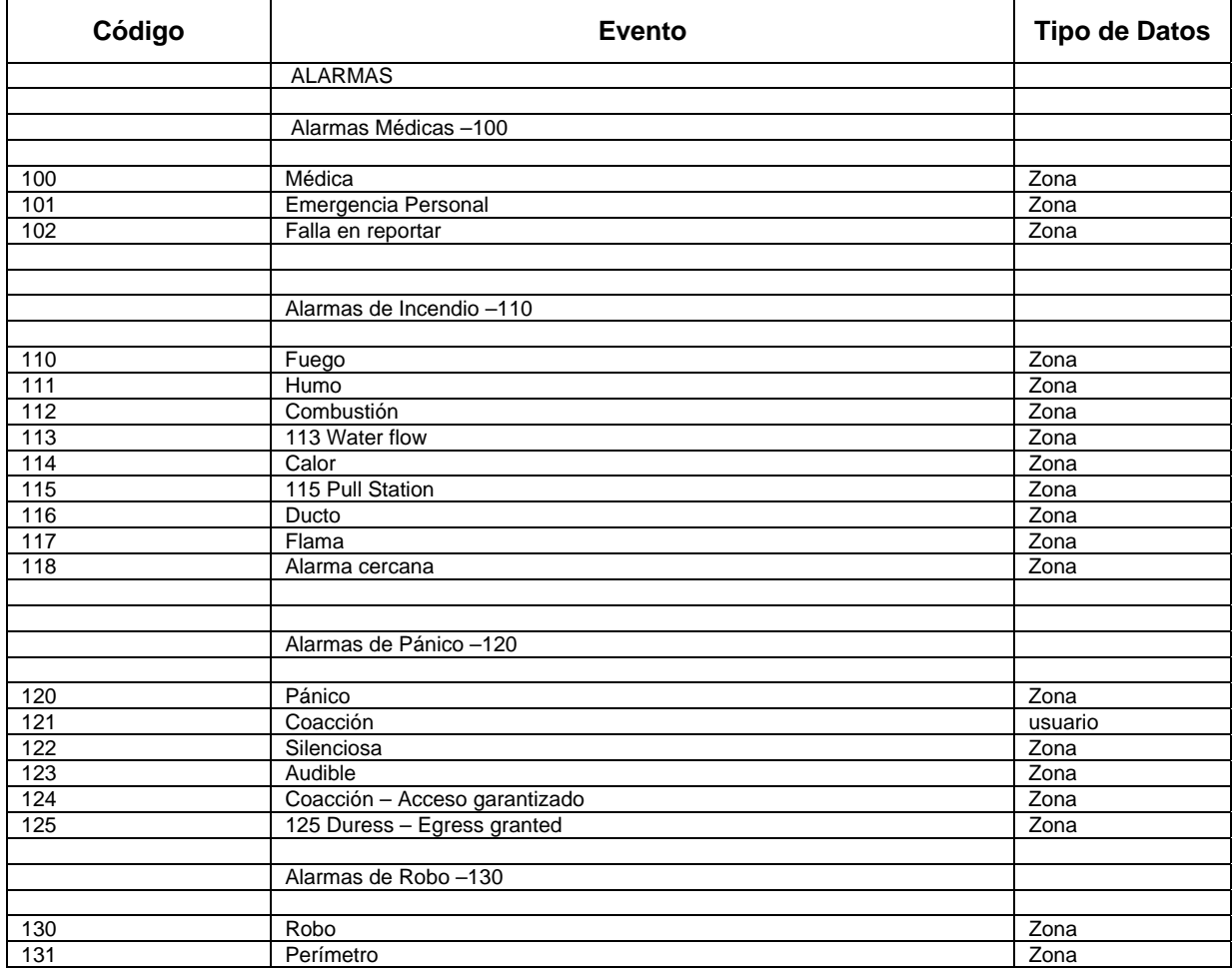

#### **Tabla 5**

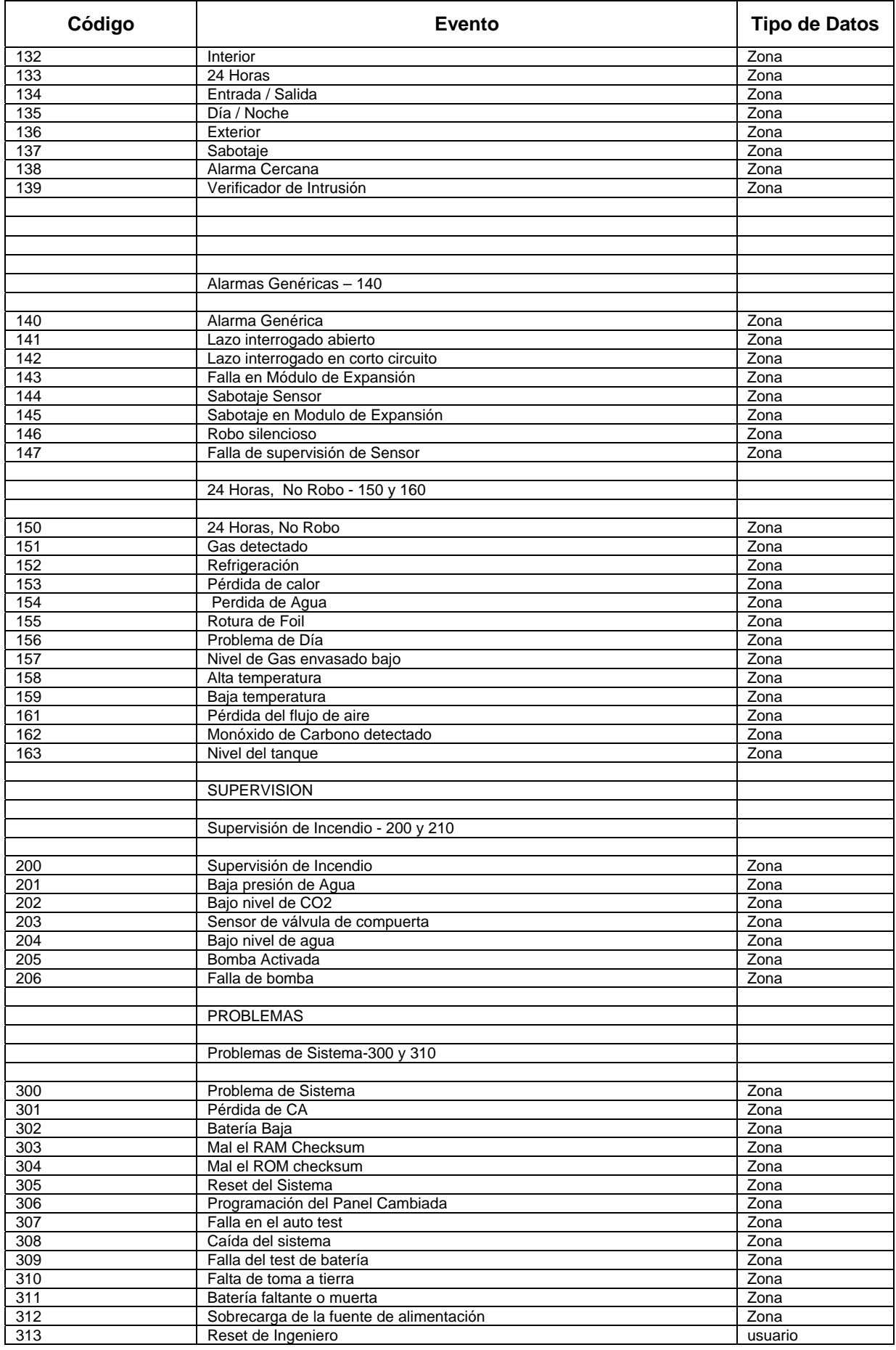

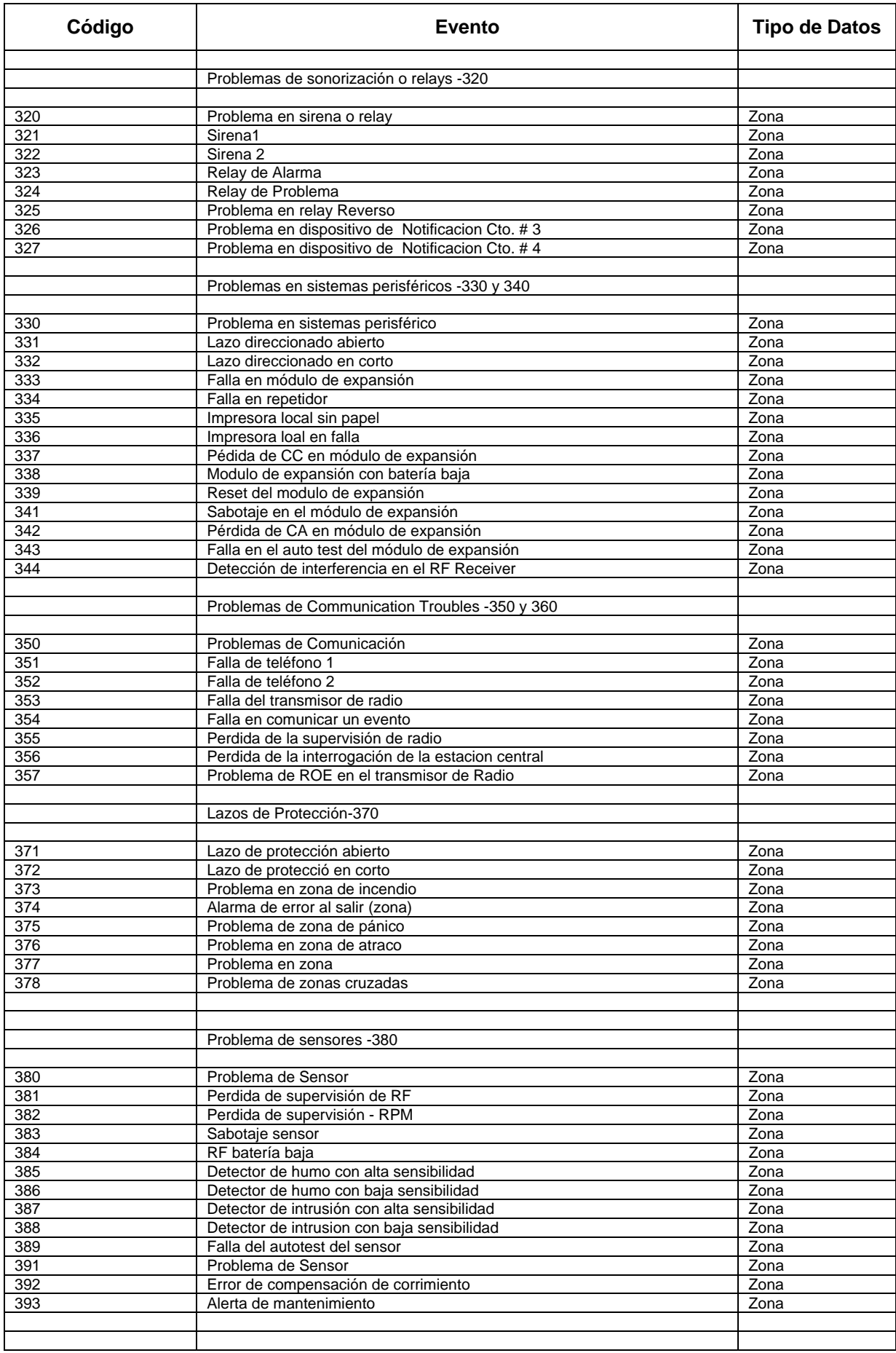

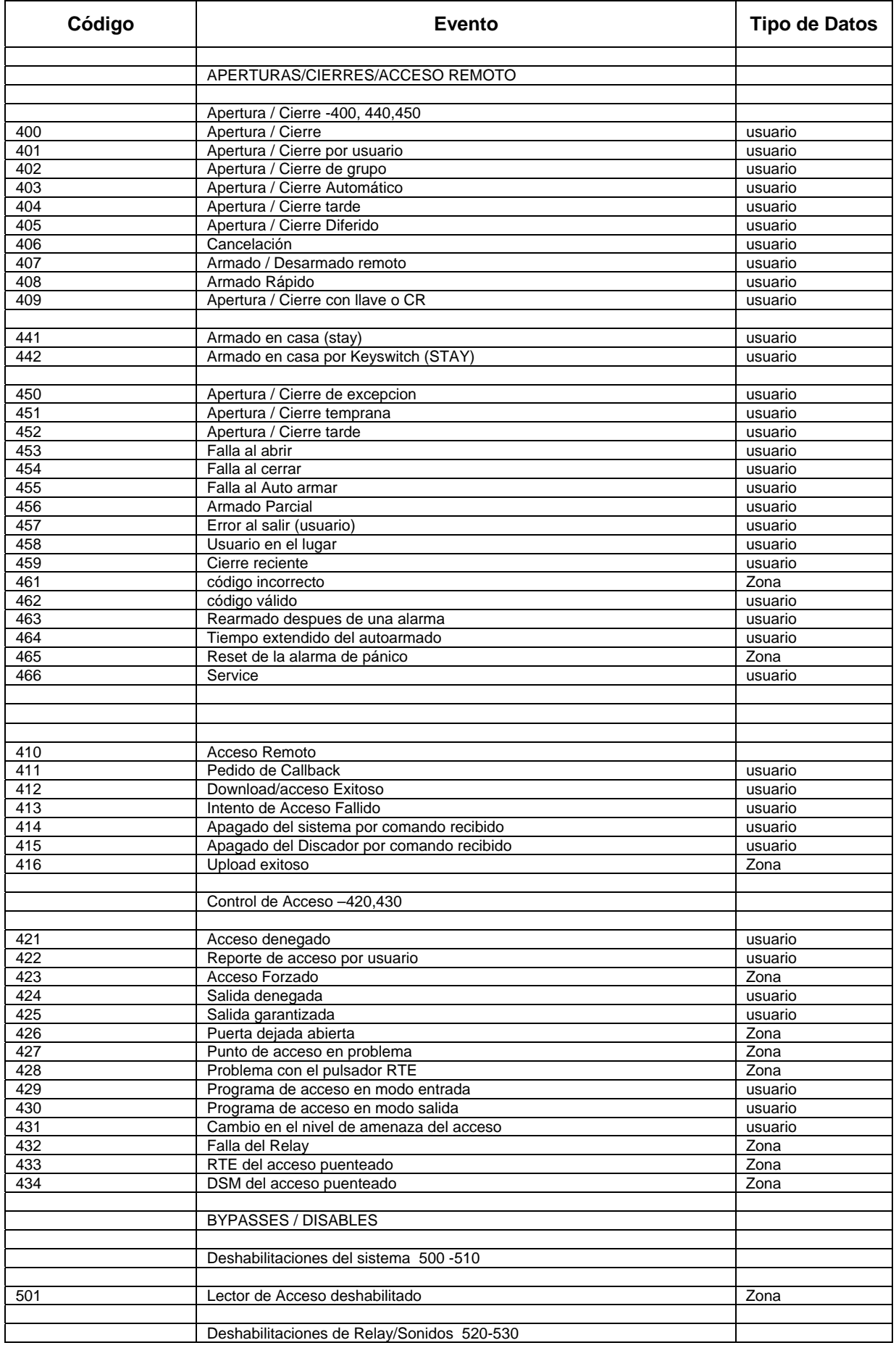

UM-50803 – Rev. E

IT<mark>Q</mark> Ingeniería. Pág. 8 de 16

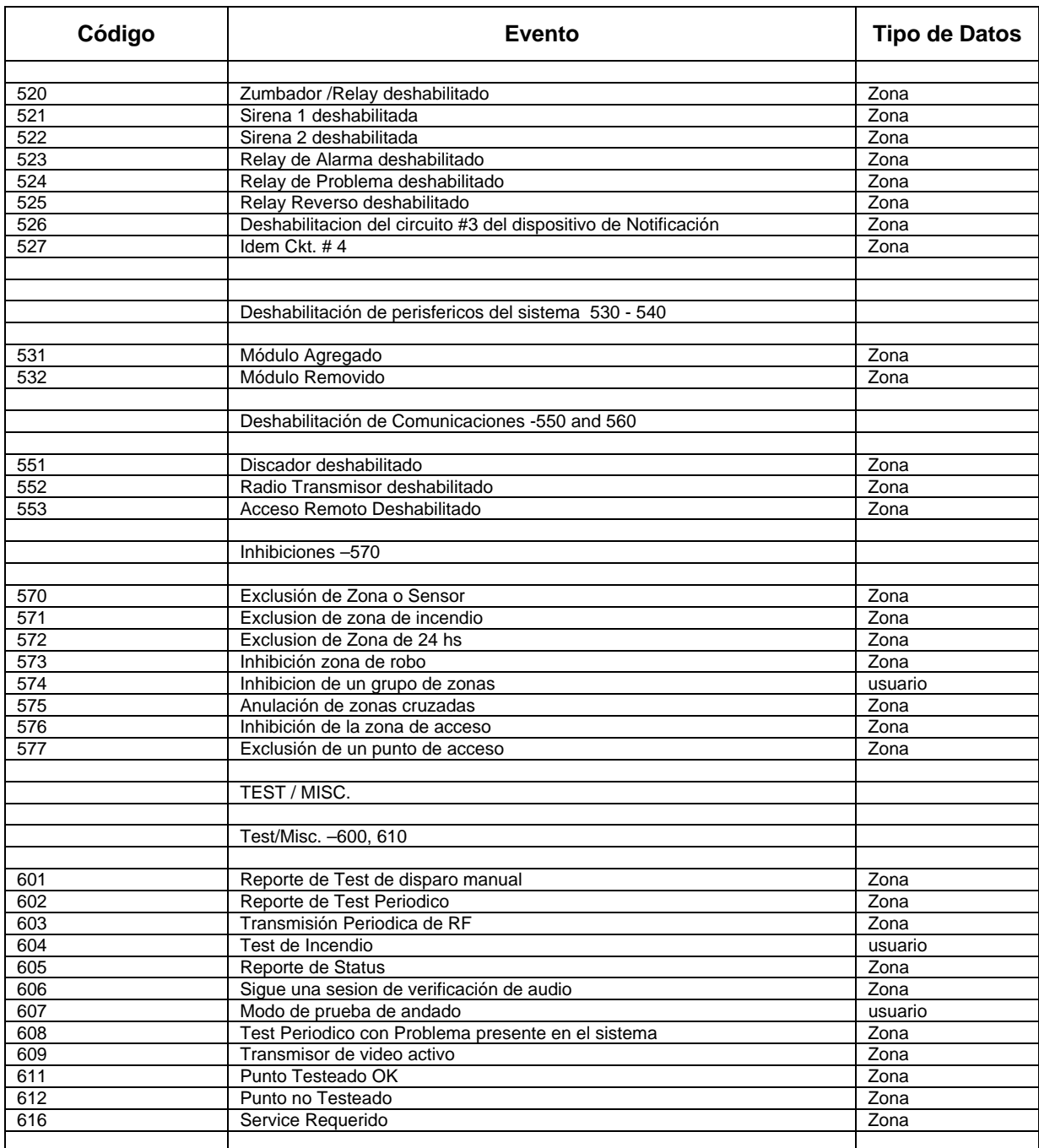

## **4. Protocolos de comunicación con el ordenador**

La información bajada al software de automatización consiste de una cadena de caracteres ASCII enviada en forma serie por una conexión RS232.

La configuración del puerto, por defecto, es:

- 4800 baudios (seleccionable)
- □ Asincrónico
- 8 bits de datos

UM-50803 – Rev. E

IT<mark>Q</mark> Ingeniería. Pág. 9 de 16

- 1 bit de inicio
- 1 bit de parada
- Con o sin paridad

Hay tres tipos de mensajes enviados al software:

- Mensajes generados internamente por DC3.
- Mensajes Básicos recibidos de un panel de alarmas reportando en 4/2 pulsos o DTMF.
- Mensajes CID recibidos de un panel de alarmas reportando en Contact ID.

### **4.1 Mensajes de Eventos Internos**

**Mensaje de Supervisión:** También conocido como Hearbeat, el mensaje de supervisión será enviado al ordenador periódicamente para supervisar el correcto funcionamiento del Software y el hardware externo.

La periodicidad de esta señal es fija y esta dada por el timer interno del receptor DC3 en 30 segundos aproximadamente.

Note que la periodicidad no puede ser alterada ni se puede desactivar la supervisión.

Su estructura es la siguiente:

1011sssssssssss@ssss[DC4]

donde: 1011 -> fijo

- s -> espacios
- @ -> señal de supervisión
- [DC4] -> byte terminador 14hex.

Esta señal estará siempre activa y debe ser reconocida por el software con un ACK (un byte 06hex.)

**Mensaje de Datos Inválidos:** Cuando el receptor recibe datos de un reporte inválido o corrupto enviará este mensaje usando el número de cuenta de abonado 0000 indicando que es un evento interno. El número de línea varía según corresponda.

Su estructura es la siguiente:

1RRLssssss0000sTss10[DC4]

donde: 1 -> Fijo

RR -> Número de receptor

L -> Numero de Línea

 s -> Espacios 0000 -> Número de Cuenta T -> Señal de datos fallidos 10 -> Fijo [DC4] -> Byte terminador 14hex.

**Mensaje de Llamada Inválida:** Cuando el receptor recibe una llamada sin datos (por ejemplo una llamada de voz) enviará este mensaje usando el número de cuenta de abonado 0000 indicando que es un evento interno. El número de línea varía según corresponda.

Su estructura es la siguiente:

1RRLssssss0000sTss40[DC4]

donde: 1 -> Fijo RR -> Número de receptor L -> Numero de Línea s -> Espacios 0000 -> Número de Cuenta T -> Señal de datos fallidos 40 -> Fijo [DC4] -> Byte terminador 14hex.

**Mensaje de Falla de Línea:** Cuando el receptor detecta la falla de una línea de teléfono (mide la tensión), enviará este mensaje usando el número de cuenta de abonado 0000 indicando que es un evento interno. El número de línea varía según corresponda.

Su estructura es la siguiente:

1RRLssssss0000sAss20[DC4]

donde: 1 -> Fijo RR -> Número de receptor L -> Numero de Línea s -> Espacios 0000 -> Número de Cuenta A -> Señal de Alarma de falla de línea.

- 20 -> Fijo
- [DC4] -> Byte terminador 14hex.

**Mensaje de Restauración de Línea:** Cuando el receptor detecta la restauración de una línea telefónica previamente desconectada, enviará este mensaje usando el número de cuenta de abonado 0000 indicando que es un evento interno. El número de línea varía según corresponda.

UM-50803 – Rev. E

IT<mark>Q</mark> Ingeniería. Pág. 11 de 16

Su estructura es la siguiente:

1RRLssssss0000sRss30[DC4]

donde: 1 -> Fijo

RR -> Número de receptor

- L -> Numero de Línea
- s -> Espacios
- 0000 -> Número de Cuenta
- R -> Señal de Restauración de Línea
- 30 -> Fijo
- [DC4] -> Byte terminador 14hex.

## **4.2 Mensaje básico con estructura 4/2, Protocolo #1**

Cuando el receptor recibe un evento desde un panel de alarmas usando una estructura 4/2, ya sea DTMF o de pulsos, enviará este formato de mensaje usando el número de protocolo "1".

El número de línea varía según corresponda.

Su estructura es la siguiente:

1RRLssssAAAAAAsXGYYY[DC4]

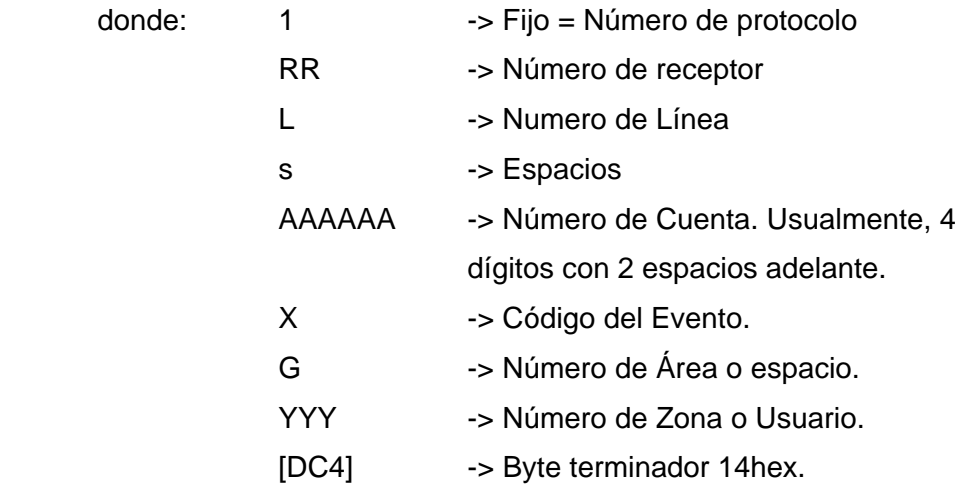

### **4.3 Mensaje Contact ID, Protocolo #5**

Cuando el receptor recibe un evento desde un panel de alarmas usando DTMF y formato Contact ID, enviará este tipo de mensaje usando el número de protocolo "5".

El número de línea varía según corresponda.

Su estructura es la siguiente:

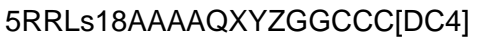

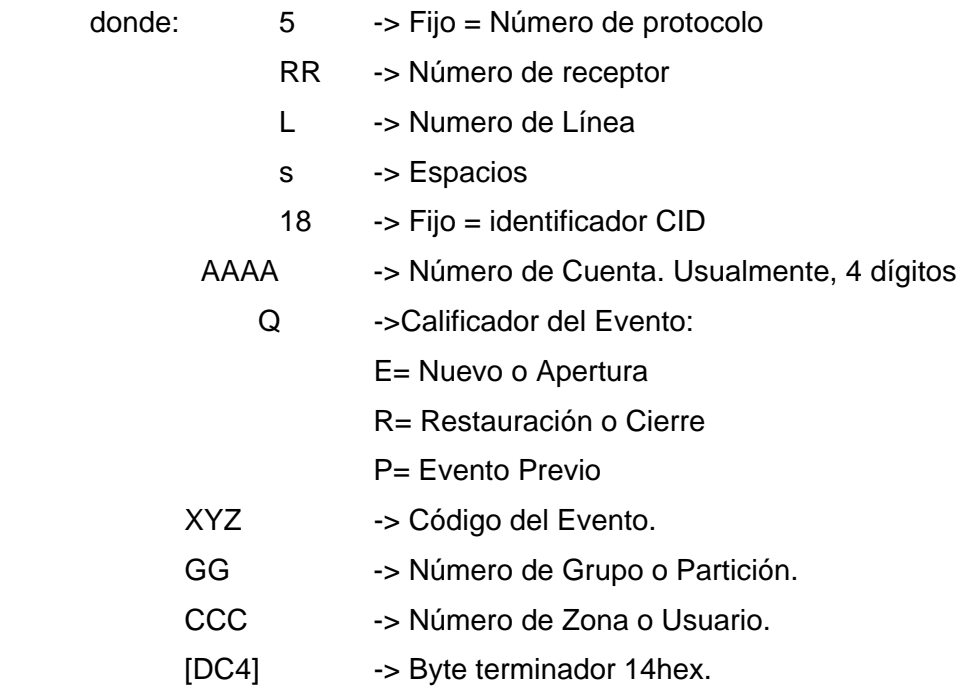

#### . **4.4 Mensaje Reconocimiento o ACK (06h)**

El mensaje "ACK" se enviará por el software como respuesta de cada mensaje recibido, en forma inmediata. El receptor DC3 espera hasta 4 segundos por cada ACK, pero es deseable que esta respuesta sea generada lo más inmediatamente posible para no producir encolamiento de los eventos.

## **5. Programación**

Recuerde que solo es posible acceder a la programación durante los 45 segundos iniciales, luego del encendido.

Para hacerlo, puede utilizar un software de Terminal como Hyperterminal de Windows o el Tera Term.

Elija un puerto COM en su PC y conecte con un cable RS232.

Si el receptor está con la configuración por defecto, el baudrate es 4800bps, siempre con 8 bits de datos, uno de arranque y otro de parada, sin paridad y sin control de flujo.

Si la configuración fue cambiada, pruebe de conectarse a 1200, 2400, 4800, 9600, 19200 o 115.200bps, con o sin paridad, según corresponda.

Una vez que se ha conectado al puerto, cuando encienda el receptor, inmediatamente debe poder leer el MENU de opciones en la pantalla de su terminal.

El menú se muestra así:

PATROL Version Hardware: DC3' Version Firmware: 6.0' MENU: 01> Receptor Nro 02> Sonido de Campanilla 03> Baudrate 04> Paridad 07> Tiempo de Kissoff (CID) 08> Tiempo de Kissoff (Pulsos 4/2) 12> Tiempo de Handshake (Pulsos 4/2) 13> Secuencia de Handshakes para L1 14> Secuencia de Handshakes para L2 15> Clave de Seguridad 16> Tabla de EVENT CODES para 4/2 17> Heartbeat 18> Salir

Ingrese CLAVE para programar...

En esta instancia, debe ingresar su clave de acceso, que por defecto es "1234". La misma no se muestra en la pantalla del terminal. Pero si la clave es correcta, verá:

Programando... Ingrese Nro. de Seccion

Si ingresa 18 [ENTER], saldrá de la programación inmediatamente, o cuando se cumpla el tiempo máximo (alrededor de 45 seg).

si ingresa 1 o 01 [ENTER], verá:

```
01> Receptor Nro. (2 cifras). 
     Actual: 01 
     Nuevo:
```
Si ingresa un [ENTER] sin número de sección, no guardará ningún cambio y salteará la opción.

Si ingresa 2 o 02 [ENTER], verá:

```
02> Habilitacion de Campanilla. (S/N). 
     Actual: N 
     Nuevo:
```
Para cada sección de la configuración hay un dialogo, indicando el aspecto de lo que va a programar. Así:

```
03> Baudrate (0=1200; 1=2400; 2=4800; 3=9600; 4=19200; 
5=115.200.
     Actual: 2 
     Nuevo: 
04> Paridad (N=Nada; P=Par; I=Impar).
     Actual: N 
     Nuevo: 
07> Tiempo de Kissoff para CID (cuatro cifras de 0100 a 2000 
ms.). 
     Actual: 0750 
     Nuevo: 
08> Tiempo de Kissoff para Pulsos (cuatro cifras de 0100 a 
2000ms). 
     Actual: 0950 
     Nuevo: 
12> Tiempo de Handshake para Pulsos (cuatro cifras de 0100 a 
2000ms ). 
     Actual: 0950 
     Nuevo: 
13> Secuencia de Handshakes para L1. 1 = \text{CID/AEX}; 2 = 2300\text{Hz};3 = 1400Hz; 4 \text{ y } 5 = \text{Reserv}; 0 = \text{final}. (Cinco cifras).
     Actual: 11200 
     Nuevo: 
14> Secuencia de Handshakes para L2. 1 = CID/AEX; 2 = 2300Hz; 
3 = 1400Hz; 4 \text{ y } 5 = \text{Reserv}; 0 = \text{final}. (Cinco cifras).
     Actual: 11200 
     Nuevo: 
15> Clave de Seguridad (4 cifras). 
     Actual: 1234 
     Nuevo: 
16> Tabla de "Codigos de Eventos" para 4/2 (16 cifras). 
     Actual: TAAAAAAAARTOC/RT 
     Nuevo: 
Nota: ver tabla4 
17> Evento de "Heartbeat" (max. 20 caracteres). 
     Actual: "1011 @ " 
     Nuevo:
```
Note que en el futuro se agregarán mas secciones a la programación que por ahora están reservadas.

UM-50803 – Rev. E

IT<mark>Q</mark> Ingeniería. Pág. 15 de 16

**El receptor DC-3 es garantizado por el fabricante durante dos años por fallas de fabricación o de material.** 

**Dicha garantía no se podrá hacer efectiva si no se toman las medidas de resguardo apropiadas para dispositivos de comunicaciones, por parte del usuario.** 

**Las precauciones a considerar son:** 

- **Conexión de tierra para la computadora.**
- **Protección con descargadores gaseosos de las líneas telefónicas y/o filtros de línea adecuados.**

**Distribuidor:** 

UM-50803 – Rev. E IT<mark>Q</mark> Ingeniería. Pág. 16 de 16